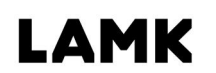

Lahden ammattikorkeakoulu Lahti University of Applied Sciences

# MobileIron-mobiililaitehallinta laitteen käyttöönoton tukena

Case Keski-Uudenmaan informaatioteknologia Oy

> LAHDEN AMMATTIKORKEAKOULU Liiketalouden ala Tietojenkäsittelyn koulutusohjelma Opinnäytetyö Syksy 2016 Rami Ahonen

Lahden ammattikorkeakoulu Tietojenkäsittelyn koulutusohjelma

Ahonen, Rami: MobileIron-mobiililaitehallinta laitteen käyttöönoton tukena Case Keski-Uudenmaan informaatioteknologia Oy

Tietojenkäsittelyn opinnäytetyö, 29 sivua, 1 liitesivua

Syksy 2016

TIIVISTELMÄ

Tämän opinnäytetyön tarkoituksena oli tutkia saavutettavaa ajallista hyötyä, kun otetaan mobiililaite käyttöön MobileIron-mobiililaitehallinnan avulla. Työn teoriaosassa käydään läpi MobileIronin SaaS-palveluun tehtävät määritykset ja integraatiot AD-ympäristöön, sekä laitteen liittäminen MobileIron hallinnan piiriin. Tutkimus oli rajattu koskemaan Applen laitteita. Toimeksiantajana opinnäytetyössä toimii Keski-Uudenmaan informaatioteknologia Oy

Tutkimus oli laadultaan kvalitatiivinen ja analysointiin käytettiin kvantifioimismenetelmää. Ajallisia hyötyjä mitatattiin eri käyttöönoton vaiheista, sekä tutkittiin käyttäjältä vaadittavan työn osuutta. Tutkimusosassa tarkasteltiin myös DEP-laitteen ja laitteen, joka ei ole DEP:in piirissä, asetuksellisia eroja.

Tutkimustuloksissa käytiin läpi MobileIron-mobiilililaitehallinnalla saavutetut ajalliset hyödyt. Tutkimustuloksissa käytiin myös läpi erot asetuksissa DEP:in piiriin kuuluvassa laitteessa ja laitteessa, joka ei kuulu DEP:in piiriin. Tutkimustuloksista ilmeni, että hyötyä saatiin ajallisesti. DEP-laitteella ajallinen hyöty oli suurin. Asetuksiin tuli DEP-laitteen ja DEP:iin kuulumattoman laitteen välille eroavaisuuksia. Ajalliset hyödyt löydettiin ja havaittiin selkeiksi. MobileIron-ratkaisu vähentää käyttäjältä vaadittavaa laitteen käyttöönottoaikaa ja tehostaa laitteen käyttöönottoa.

Asiasanat: MobileIron, DEP, VPP, Mobiililaitehallinta

Lahti University of Applied Sciences Degree Programme in Business Information Technology

Ahonen, Rami: MobileIron mobile device management supporting mobile device deployment Case Keski-Uudenmaan informaatioteknologia Oy

Bachelor's Thesis in Business Information Technology, 29 pages, 1 pages of appendices

Autumn 2016

ABSTRACT

The purpose of this thesis was to examine the temporal benefits that could be achieved when a mobile device is deployed with MobileIron mobile device management. MobileIron's SaaS service configuration tasks and integration to Active Directory are examined in the theoretical part. The theoretical part also examines how a mobile device can be connected to MobileIron mobile device management. The study is limited to Apple devices. The case company of this thesis was Keski-Uudenmaan informaatioteknologia Oy

Mobile device deployment was studied both qualitatively and quantitatively. The temporal benefits were measured in various stages of deployment. It was also measured how much time was consumed by the user. Furthermore, the study compares the differences in settings between a DEP device and a device without DEP.

The temporal benefits of MobileIron mobile device management, as well as the differences between DEP and non-DEP device settings, are presented in the study results. The results show that temporal benefits were detected. The biggest temporal benefits were gained with a DEP device. The differences in settings between a DEP device and a device without DEP was also detected. MobileIron increases the performance of mobile device deployment and decreases working time.

Keywords: MobileIron, DEP, VPP, mobile device management

# SISÄLLYS

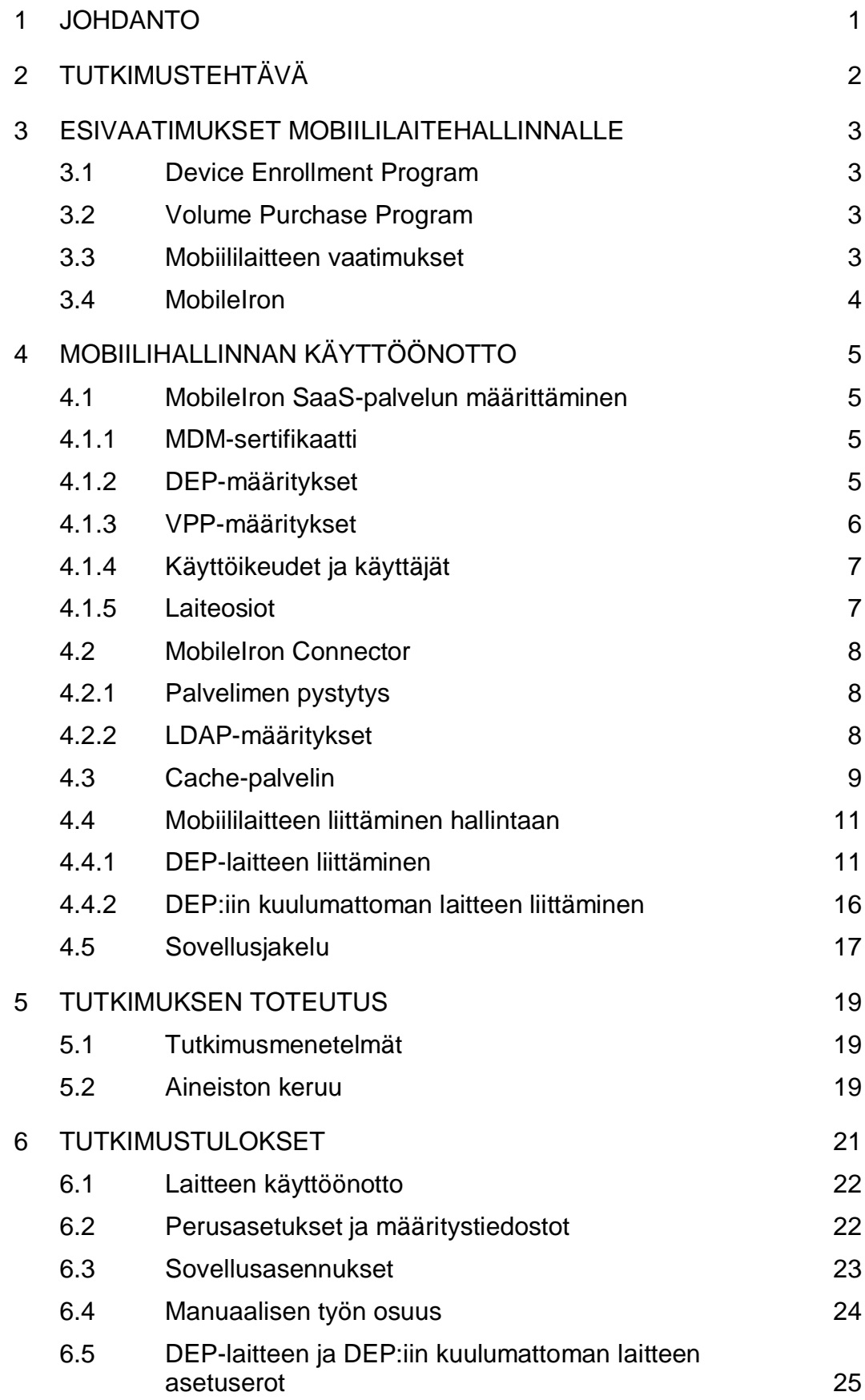

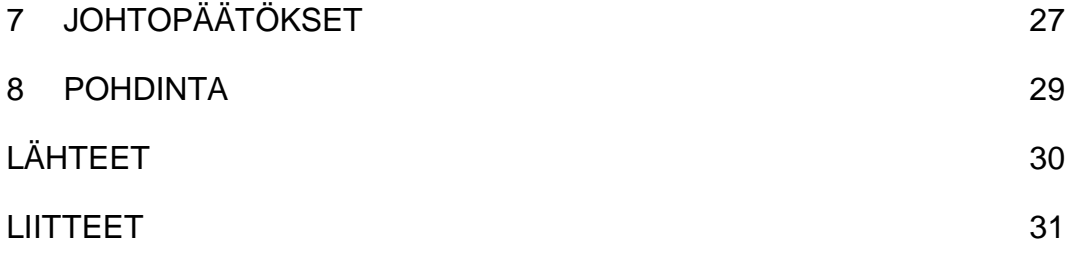

#### LYHENTEET

AD Active Directory, aktiivihakemisto

CSR Certificate Signing Request, sertifikaattipyyntö

HTTPS Hypertext Transfer Protocol Secure, suojattu hypertekstin siirto protokolla

DEP Device Enrollment Program, laitteiden käyttöönotto-ohjelma

LDAP Lightweight Directory Access Protocol

MDM Mobile Device Management, mobiililaitehallinta

NAT Network Address Translation, osoitteenmuutostekniikka

SaaS Software as a service, pilvipalvelu

SSD Solid State Drive, kiintolevy

VPP Volume Purchase Program, volyymiosto-ohjelma

#### 1 JOHDANTO

Keski-Uudenmaan informaatioteknologia Oy eli Kuuma-ICT on julkisomisteinen yhtiö. Yhtiön omistavat Hyvinkään, Järvenpään ja Keravan kaupungit sekä Mäntsälän kunta. Toimialana on tietotekniikka-, informaatio- ja viestintäpalveluiden sekä niihin liittyvien muiden palveluiden tuottaminen, järjestäminen ja kehittäminen kuntapalveluiden tueksi.

Kuuma-ICT:n hallinnoimissa ympäristöissä on käytössä lähemmäs 2000 mobiililaitetta, joita ei aikaisemmin ole keskitetysti hallittu. Nyt on kuitenkin otettu käyttöön keskitetty ratkaisu näiden hallintaan. Tämän opinnäytetyön tarkoituksena on tutkia hyötyjä, joita saavutetaan ajallisesti, kun otetaan mobiililaitteet käyttöön MobileIron-mobiililaitehallinnan avulla.

Tämän opinnäytetyön teoriaosassa käydään läpi MobileIron-tuotteen SaaS-palvelun käyttöönotto ja sen integroiminen AD-ympäristöön. Lisäksi tutkitaan, kuinka paljon aikaa säästetään mobiililaitehallinnan piirissä olevan laitteen käyttöönotossa. Opinnäytetyössä käydään läpi, mitä sovituista asetuksista tulee läpi mobiililaitteille ja tutkitaan, kuinka nopeasti saadaan sovellukset asennettua uusiin tai uudelleen asennettaviin laitteisiin.

Ympäristön laitteet koostuu suurimmaksi osaksi Ipad-laitteista. Laitteet ovat kuntien itse hankkimia ja suuri osa on hankittu niin sanotusti "Depattuna" eli ostettu Applen valtuutetuilta jälleenmyyjiltä ja liitetty organisaation DEP:iin hankinnan yhteydessä (Apple 2016a, 1).

Hallittavat laitteet ovat suurimmalta osalta Applen laitteita ja tämä opinnäytetyö keskittyykin vain Applen laitteisiin ja niihin liittyviin asetuksiin. Huomiotta jäävät Android ja Windows laitteisiin liittyvät asiat.

## 2 TUTKIMUSTEHTÄVÄ

Otettaessa mobiililaitetta yrityksen käyttöön tulee monia turhia vaiheita. Käyttöönotossa kysytään asioita, joita ei yhteiskäyttöisillä tai organisaation omistamilla laitteilla ole tarvetta syöttää. Kysyttäviä asioita ovat AppleID, sijainti, palauta varmistuksesta, pääsykoodi, Siri ja lisenssiehdot. Laitteisiin tarvitsee myös saada käyttöönoton yhteydessä etukäteen sovittuja asetuksia käyttöön, esimerkiksi pääsykoodin asettamisen estäminen on oleellinen asetus yhteiskäyttöisillä laitteilla sillä, jos pääsykoodi syötetään yhteiskäytössä olevalle laitteelle, saattaa laitteesta tulla hyödytön.

Tutkimuskysymykset ovat seuraavat:

- 1) Saadaanko mobiililaitehallinnasta ajallista hyötyä laitteiden käyttöönotossa ja sovellusten asennuksessa?
- 2) Miten DEP-laite ja DEP:iin kuulumaton laite eroavat asetuksiltaan toisistaan?

Tutkimuksen tavoitteena on tutkia, auttoiko keskitetty mobiililaitehallinta laitteiden käyttöönottoa ajallisesti, sekä tutkia ilmeneekö ongelmia, jos hallinnassa oleva laite ei ole DEP-laite. Tavoitteena on tuottaa tietoa Kuuma-ICT:lle mobiililaitehallinnan ajallisista hyödyistä ja mahdollisista ongelmista Apple-laitteiden käyttöönotossa.

Tutkimuksen tarkoituksena on kartoittaa saadaanko MobileIronmobiililaitehallinnalla pienennettyä käyttäjältä vaadittavan työn määrää mobiililaitteen käyttöönotossa

### 3 ESIVAATIMUKSET MOBIILILAITEHALLINNALLE

Esivaatimuksena on, että Device Enrollment Program (DEP) ja Volume Purchase Program (VPP) ovat rekisteröitynä Applelle. Mobiililaitteen täytyy myös täyttää vaatimuskriteerit.

## 3.1 Device Enrollment Program

DEP:in tarkoituksena on helpottaa laitteiden käyttöönottoa ja mahdollistaa, että laitteille saadaan asetukset käyttöön jo heti ensimmäisen käynnistyksen yhteydessä. Tämä vaatii kuitenkin sen, että käyttöönotettaessa on käytössä laitteella internet yhteys. (Apple 2016a, 3.)

DEP:iä varten tarvitsee yrityksen olla rekisteröitynyt Applen laitteiden rekisteröintiohjelmaan ja tilannut laitteet niin, että laitteet on ostettu valtuutetun Applen jälleenmyyjän kautta käyttämällä rekisteröityjä ja vahvistetuttuja asiakasnumeroita (Apple 2016b).

## 3.2 Volume Purchase Program

Applen Volyymiosto-ohjelman kautta on mahdollista jakaa mobiililaitteiden hallintaratkaisulla mobiililaitteille ostettuja sovelluksia. Organisaatio voi ostaa sovelluksia suurina erinä ja jakaa niitä laitteille ilman että laitteilla tarvitsee käydä hakemassa sovelluksia erikseen App Storesta. (Apple 2016c.)

VPP:ä varten tarvitsee organisaation olla rekisteröitynyt Applen Volyymiosto-ohjelmaan.

## 3.3 Mobiililaitteen vaatimukset

Vaatimuksina iOS-laitteilta on versio 8 tai uudempi. Laitteen on kuitenkin oltava iOS 9 versiota uudempi, jos sovellusjakeluita halutaan käyttöön laitepohjaisilla lisensseillä (Apple 2016c). Asennettavien sovellusten

määrästä riippuen on myös tilatarve otettava huomioon. Yleisesti 16 GB on riittävä määrä.

#### 3.4 MobileIron

MobileIron on yksi monista MDM-vaihtoehdoista. MobileIron oli KL-Kuntahankinnat Oy:n kilpailuttama ja Kuuma-ICT:lle sopiva valinta hinnan ja soveltuvuuden puolesta.

MobileIronista on olemassa on-premise-ratkaisu ja SaaS-palvelu. Testasimme kumpaakin ratkaisuista ja huomasimme, että on-premiseratkaisussa päivitykset tulivat MobileIroniin sen verran pidemmällä viiveellä kuin Saas ratkaisussa, että koimme paremmaksi ratkaisuksi SaaSpalvelun. SaaS-palvelu päivittyy lähes samaa tahtia, kuin mobiililaitteille tulee uusia versiopäivityksiä ja ominaisuuksia. Tämä mahdollistaa sen, että asetuksia voidaan muokata uusien versioiden mukaisiksi. (Kuuma-ICT 2016.)

## 4 MOBIILIHALLINNAN KÄYTTÖÖNOTTO

#### 4.1 MobileIron SaaS-palvelun määrittäminen

SaaS-palveluun on rekisteröitymisen jälkeen laitettava omat asetukset kohdilleen. Palvelussa hyödynnetään Applen VPP- ja DEP-palveluita. SaaS-palveluun tarvitsee laitteille tuoda käyttäjät joko omasta sisäverkon ympäristöstä LDAP:n ja connectorin avulla tai sitten käyttäjät on tehtävä paikallisesti MobileIronin puolelle.

Laiteosioilla saadaan eroteltua laitteille erilaisia asetuksia. Laiteosioilla voidaan rajata näkyvyyttä myös MobileIronin pääkäyttäjille.

#### 4.1.1 MDM-sertifikaatti

MobileIronin ja Applen sertifikaattiportaalin välille tulee luoda sertifikaatti, jotta MobileIron voi toimia mobiililaitehallintana Applen laitteelle.

Sertifikaattipyyntö tehdään MobileIronin pilvipalvelussa käyttäen valmista käyttöliittymää. Sertifikaattipyyntö on käytännössä CSR-tiedosto, joka viedään Applen sertifikaattiporttaaliin. Applen portaalissa pyynnöstä tehdään luotettu sertifikaatti, joka viedään MobileIroniin. Sertifikaatti on voimassa vuoden kerrallaan ja se täytyy uusia, jotta laitteiden hallittavuus on jatkuvaa. On tärkeää, että sertifikaatti, jota ollaan uusimassa, on sama sertifikaatti kuin se, joka luontivaiheessa pyynnöllä on tehty. Applen portaalissa on hyvä kirjoittaa sertifikaatin lisätietoihin, mihin sertifikaattia on käytetty. (MobileIron 2016, 197.)

#### 4.1.2 DEP-määritykset

DEP-asetuksia varten tulee olla MDM-sertifikaatti tehtynä. Applen laitehallintaportaalissa lisätään MobileIron MDM-palvelimeksi. MobileIronissa luodaan avain, joka viedään Applen laitehallintaportaaliin. Portaalista saadaan avaimella Server token, joka taas viedään takaisin

MobileIroniin. Avaimen ja Server tokenin avulla luodaan yhteys MobileIronin ja Applen DEP-palvelun välille. (MobileIron 2016, 200.)

DEP-määrityksissä voidaan määritellä laitteelle valmiiksi asetuksia, jotka tulevat käyttöönoton yhteydessä laitteelle. DEP-profiili voidaan määritellä pakolliseksi, jolloin laitetta ei pysty ottamaan käyttöön ilman, että profiili on laitteelle tullut. Määrityksistä saadaan otettua pois normaalisti kysyttäviä asioita, joita yrityskäytössä ei välttämättä tarvita, kuten Siri, iTunes ja pääsykoodi. (MobileIron 2016, 200 - 202.)

#### 4.1.3 VPP-määritykset

Volyymiosto-ohjelmaa varten tehdään yhteys Applen VPP-palvelun ja MobileIronin välille. Yhteys luodaan lisäämällä MobileIroniin Applen VPP sToken. (Kuva 1.)

## Volume Purchase Program

#### + Add VPP sToken

In order to distribute licenses for iOS apps via Apple's Volume Purchase Program you must enter the sToken provided by Apple.

KUVA 1. VPP tokenin lisääminen

VPP-määrityksissä valitaan, halutaanko käyttäjäpohjainen käyttöoikeus vai laitepohjainen käyttöoikeus. Käyttäjäpohjaisessa käyttöoikeusvaihtoehdossa joutuu käyttäjä itse vahvistamaan asennettavan sovelluksen, mutta sovelluslisenssejä ei kulu enempää kuin on käyttäjiä. Laitepohjaisella käyttöoikeudella sovellus sidotaan laitteen

sarjanumeroon ja jokainen laite, johon sovellus asennetaan vie yhden sovelluslisenssin. Laitepohjaisena sovelluksia ei kuitenkaan tarvitse käyttäjän vahvistaa tunnistautumalla, vaan ne saadaan asennettua mobiililaitteille ilman käyttäjän toimia. (MobileIron 2016, 63- 64.)

#### 4.1.4 Käyttöikeudet ja käyttäjät

Käyttöoikeuksia MobileIronissa voidaan rajata joko ryhmillä tai suoraan käyttäjäkohtaisesti. Käyttäjiä voi olla MobileIronissa paikallisesti tai käyttäjät voidaan tuoda Active Directorystä. Ryhmät käyttäjineen voidaan myös tuoda Active Directorystä MobileIron Connectorin avulla. (MobileIron 2016, 13,184.)

Jokainen laite, joka liitetään MobileIroniin, yhdistetään MobileIronissa olevaan käyttäjään. Ilman käyttäjätiliä laitetta ei voi olla hallinnan piirissä. Käyttäjä voi olla joko Active Directorystä tuotu tai paikallisesti MobileIroniin tehty käyttäjä. (MobileIron 2016, 30,184.)

#### 4.1.5 Laiteosiot

Laiteosioilla voidaan rajata laitehallinnassa käyttöoikeuksia ja asetuksia vain tietyille laitteille. Laiteosioiden avulla saadaan myös määriteltyä pääkäyttäjille näkyvyys vain tiettyihin laitteisiin. (MobileIron 2016, 179.)

Laiteosioita määriteltäessä annetaan osiolle nimi ja määritetään, minkä ryhmän jäsenet lisätään automaattisesti tähän laiteosioon. Esimerkiksi, jos halutaan, että yhden koulun kaikki laitteet tulevat yhden laiteosion alle, määritetään laiteosion ryhmäksi sellainen ryhmä, joka kokoaa kaikki kyseisen koulun mobiililaitehallinnassa käytetyt käyttäjätunnukset. Kun käyttäjätunnuksella kirjaudutaan käyttöönotettavaan laitteeseen, tulee laite automaattisesti oikeaan paikkaan MobileIronissa. (MobileIron 2016, 179.)

#### 4.2 MobileIron Connector

Connector-palvelin tarvitaan, mikäli halutaan käyttää pilvipalvelussa ADympäristön tunnuksia. Connector-palvelin asennetaan paikkaan, josta se saa yhteyden AD-ympäristöön LDAP-protokollaa käyttäen. Pilvipalveluun connector-palvelin keskustelee https-protokollalla, jolloin liikennöidään salattuna ja käytetään porttia 443. (MobileIron 2016, 284.)

#### 4.2.1 Palvelimen pystytys

Palvelin on virtuaaliympäristöön helppo pystyttää, sillä MobileIronilta löytyy tähän valmis virtuaalipalvelinmalli, joka vain määritellään asetuksilla sopivaksi omaan ympäristöön. Opinnäytetyön kohdeympäristössä on käytössä VMware-virtualisointiympäristö. Palvelimen käyttöönotto sujui niin, että valmis ISO-image tuotiin datastoreen. Virtualisointiympäristöön tehtiin uusi virtuaalipalvelin ja annettiin uudelle virtuaalipalvelimelle CDasema, johon oli liitetty datastoressa sijaitseva MobileIron connector palvelimen ISO-tiedosto. (VMware 2016.)

Palvelimen käyttöönottovaiheessa kysytään Admin-tunnukselle salasanaa, palvelimen nimeä, toimialuetta, verkkoasetuksia, nimipalvelinten ja aikapalvelinten IP-osoitteita. Kun määritykset ovat kunnossa, on palvelin saanut verkkoyhteyden. Seuraavaksi kysytään tenantin admin-tunnuksia eli tunnuksia, jotka on saatu MobileIron pilvipalvelun luonnin yhteydessä. Nämä syöttämällä yhdistyy connector-palvelin oikeaan tenanttiin ja tulee sitten näkyviin MobileIronin pilvipalvelussa. (MobileIron 2016, 286 - 288.) Tämän jälkeen voidaan tehdä LDAP-määritykset.

#### 4.2.2 LDAP-määritykset

LDAP-määritykset tehdään MobileIronin SaaS-palvelun puolella. Asetuksissa määritellään, mihin palvelimeen LDAP-haut kohdistuvat. Kohteena siis Domain Controller -palvelin. Hakua varten kerrotaan tunnus, jolla on oikeus lukea AD-hakemistoa, jotta saadaan käyttäjät ja ryhmät

tuotua MobileIronin puolelle. Määrityksissä voidaan myös rajata haku kohdistumaan vain tiettyyn OU:hun eli haaraan hakemistorakenteessa. (MobileIron 2016, 185 - 186.)

LDAP-määritysten jälkeen voidaan tuoda AD:sta käyttäjiä MobileIronin puolelle. Hyvä tapa on tuoda käyttäjät ryhmän mukana. Esimerkiksi niin, että AD:n puolelle on tehty ryhmä yhdenkoulun käyttäjiä varten. Ryhmälle on annettu nimi Lukio-kaikki. Ryhmä sisältää kaikki lukiossa käytetyt tunnukset. Kun ryhmä tuodaan MobileIronin puolelle, tulee mukana sen käyttäjät, jolloin ei yksittäisiä käyttäjiä tarvitse tuoda. Samaa ryhmää voidaan käyttää hyväksi myös laiteosiossa, jolloin voidaan määrittää niin, että kaikilla ryhmän Lukio-Kaikki jäsenenä olevilla käyttäjillä rekisteröidyt laitteet menevät automaattisesti lukion laiteosion alle. (MobileIron 2016, 189.)

#### 4.3 Cache-palvelin

Cache-palvelimen ideana on vähentää verkkoliikennettä kaupungin internet liittymästä. Cache-palvelin sijoitetaan samaan aliverkkoon kuin Applen laitteet, jotka ovat kaupungin langattomassa verkossa. Joka kaupungissa on oma cache-palvelin. Verkkoliikenne menee joka kaupungin oman internetliittymän kautta ulos, mutta jo aikaisemmin ladatut ohjelmat saadaan cache-palvelimen avulla jaettua laitteille sisäverkossa, jolloin Internet liittymä ei kuormitu, verkkoliikennettä tehostetaan ja laitteet saavat sovellukset nopeammin. (Apple 2016d)

Verkkoteknisistä syistä hankittiin jokaiselle kunnalle oma Cache-palvelin. Palvelinrautana käytettiin Mac miniä. Nopeuden ja suuren levynkäytön vaatimuksien vuoksi hankittiin Mac minit SSD-levyillä, jolloin kirjoitus- ja lukunopeus saatiin vastaamaan tarpeita. SSD-leyillä on kokoa 1 TB, jotta muistiin mahtuu suhteellisen paljon jaettavia sovelluksia. Käyttömuistia on 16 GB. (Kuva 2.)

#### **Hardware Overview:**

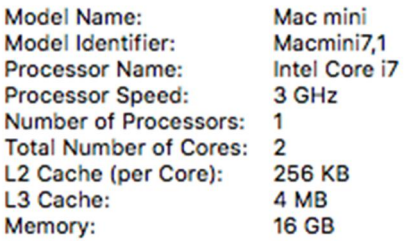

KUVA 2. Mac minin kokoonpano.

Palvelin itsessään on pystytyksen kannalta hyvin yksinkertainen. Pohjalle tarvitaan vain MacOs, jonka uusimman version nimi on MacOS Sierra. Käyttöjärjestelmä on Applen laitteissa valmiiksi asennettuna ja käyttöönotossa kysytään maa-asetuksia, koneen nimeä ja käyttäjätietoja.

MacOS Sierran päälle asennetaan Apple Storesta löytyvä MacOS Server. Server on vain lisäpalikka, jolla saadaan päälle Cache-palvelu. Cachepalvelu toimii, kunhan palvelin on NAT:n takana samassa aliverkossa mobiililaitteiden kanssa. Palvelin lähettää itsestään tiedon Applelle ja ilmoittaa jakavansa tietyn julkisen IP:n takaa aliverkossa oleville laitteille paketit, jos ne ovat saatavissa Cachessa. (Apple 2016d.)

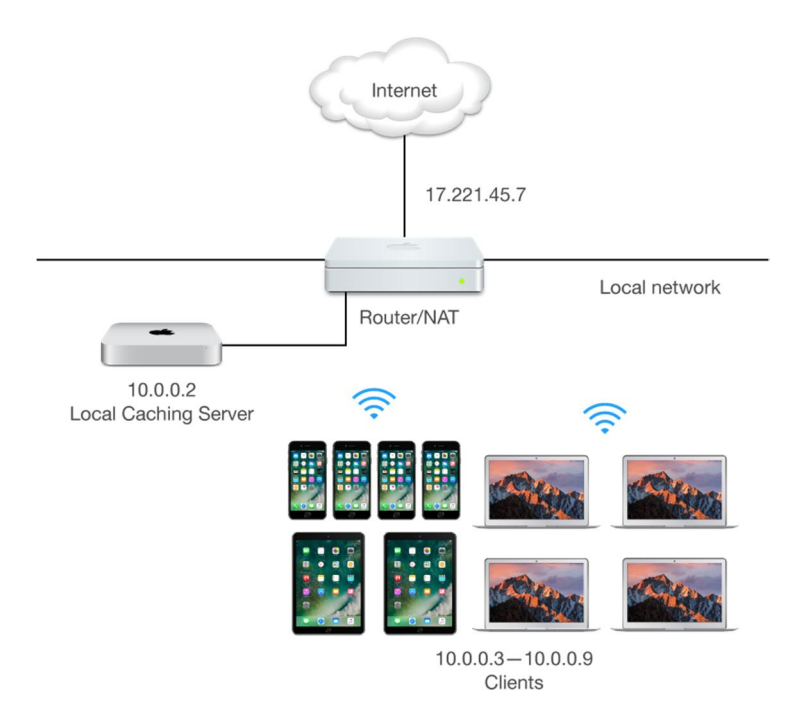

KUVA 3. Caching server verkkorakenne (Apple 2016d)

Kuvassa laitteet ovat WLAN-yhteydellä sisäverkossa. Samassa sisäverkossa on paikallinen caching server. Internettiin laitteet näkyvät julkisella osoitteella. (Kuva 3).

#### 4.4 Mobiililaitteen liittäminen hallintaan

Mobiililaitteen hallintaan liittämiseen on kolme erilaista tapaa. Laite saadaan hallintaan lähettämällä kutsu käyttäjälle, käyttäjä voi liittää mobiililaitteen hallintaan MobileIronin verkkosivun kautta tai DEP:in piirissä olevat laitteet liittyvät laitehallintaan suoraan ensimmäisen käynnistyskerran yhteydessä.

#### 4.4.1 DEP-laitteen liittäminen

Kun laite on hankittu niin, että ostovaiheessa on jälleenmyyjälle ilmoitettu DEP-ohjelman asiakas ID, saadaan laite suoraan paketista sellaisena, että

se hakee käynnistyksen yhteydessä halutun asetustiedoston. (Apple 2016a, 1)

DEP-laitteen käyttöönotossa käyttäjän tarvitsee tietää tunnus, jolla laite otetaan käyttöön. Henkilökohtaisissa laitteissa voidaan kirjautua omilla AD-tunnuksilla ja yhteiskäyttöisiä laitteita varten on olemassa sovitut laitetunnukset, joilla laitteet liitetään oikeaan laiteosioon ja laitteet saavat oikeat perusasetukset DEP-profiilin asetusten lisäksi.

Valinnat, joita käyttäjä joutuu syöttämään, ovat kielivalinta, maa, langaton verkko ja käyttäjätunnus. Kielivalinta esitetään kuvassa (Kuva 4.)

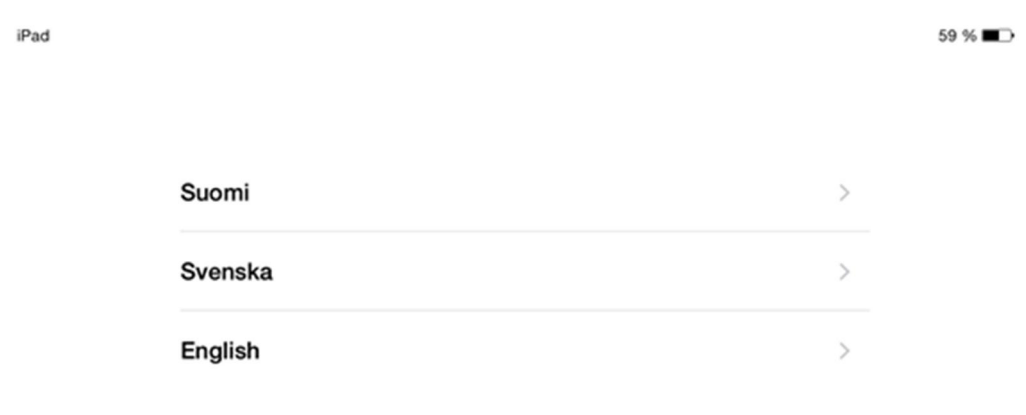

KUVA 4. Kielivalinta

Kielivalinnan jälkeen valitaan maa, jossa laitetta käytetään (Kuva 5.)

iPad 59 % ← Edellinen Valitse maa tai alue  $\,$ Suomi

KUVA 5. Valitaan alue

Maa ja kielivalintojen jälkeen valitaan langatonverkko, johon laite yhdistetään (Kuva 6.)

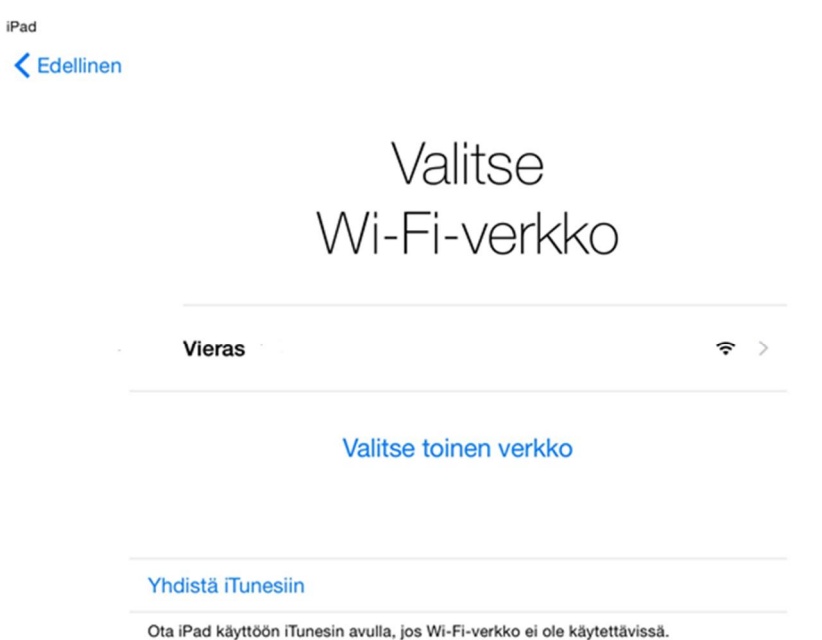

Kuva 6. Langattoman verkon valinta

DEP-laitteen käyttöönotossa tarvitaan yhteys internettiin joko iTunesin avulla tai sitten suoraan Wi-Fi-verkon kautta. Määritystiedostoja ei muuten saada laitteelle, koska määritystiedosto on MobileIronin pilvipalvelussa. Jos laite ei saa yhteyttä internettiin, ei se voi olla yhteydessä MobileIronin SaaS-palveluun.

 $59%$ 

 $\mathbf{u}$ 

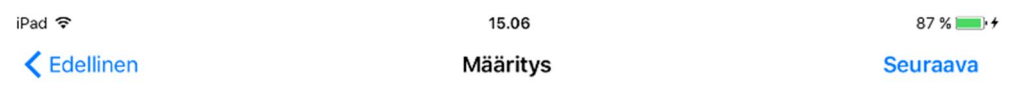

Kaupunki määrittää automaattisesti iPadisi.

KUVA 7. Automaattinen määritystiedosto pakotettuna.

Seuraavaksi saadaan ilmoitus automaattisesta määrityksestä, joka asentaa laitteeseen DEP-määritykset. DEP-profiilin asetuksista riippuen voidaan määrittää annetaanko käyttäjän ohittaa määritykset vai pakotetaanko käyttäjä käyttämään määritystä (Kuva 7).

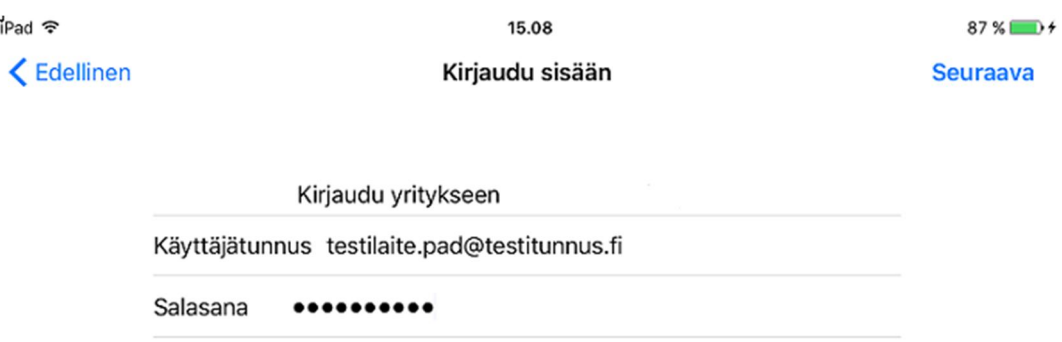

KUVA 8. MobileIroniin kirjautuminen

Määrityksen jälkeen pyydetään käyttäjältä tunnuksia, joilla laitteella kirjaudutaan mobiilihallintaan. Laite menee tunnusten pohjalta MobileIronissa oikeaan laiteosioon ja saa sen mukaiset asetukset kuin laiteosioon on määritelty. Tunnuksen pohjalta määritetään myös mitä sovelluksia laitteeseen asentuu. (Kuva 8.)

Tunnuksen syöttämisen jälkeen DEP-laite on määritetty ja valmiina käyttöön. Käyttäjätunnukselle määritetyt sovellukset ja laiteosion mukaiset asetustiedostot alkavat asentua taustalla laitteeseen.

#### 4.4.2 DEP:iin kuulumattoman laitteen liittäminen

Laitteita voidaan yhdistää myös niin, että ne eivät kuulu DEP:in piiriin. Näitä laitteita ei kuitenkaan saada täysin samaan tilaan kuin laitteet, jotka DEP:ssä ovat. Niihin ei voida DEP-profiilissa määriteltyjä asetuksia jakaa.

Laitteisiin jää myös olennainen puutos; supervised modea ei saada laitteisiin käyttöön etähallinnan kautta. Supervised modessa oleviin laitteisiin on mahdollista asentaa sovelluksia ilman käyttäjän toimia ja tehdä enemmän asetuksia ja estäviä määrityksiä. (Apple 2016e.)

Laitteessa kysyttiin kaikki tavanomaiset Apple-laitteen käyttöönoton kysymykset, koska laitteeseen ei tule DEP-profiilia, eikä kysymyksiä voida ohittaa DEP-profiilin avulla. Kysyttävät kysymykset olivat kieli ja maa-alue, internet yhteys, sijaintipalvelut, luo pääsykoodi, palauta tai tuo tietosi, kirjaudu AppleID:llä ja ota Siri käyttöön. Kaikki nämä kohdat testeissä ohitettiin. Laitteella avattiin Safari-selain ja siirryttiin osoitteeseen www.mobileiron.com/go ja kirjauduttiin käyttäen AD-tunnuksia. Kirjautumisen jälkeen ilmoittaa laitehallinta profiilin asennuksesta. Käyttäjän tarvitsee hyväksyä profiili (Kuva 9).

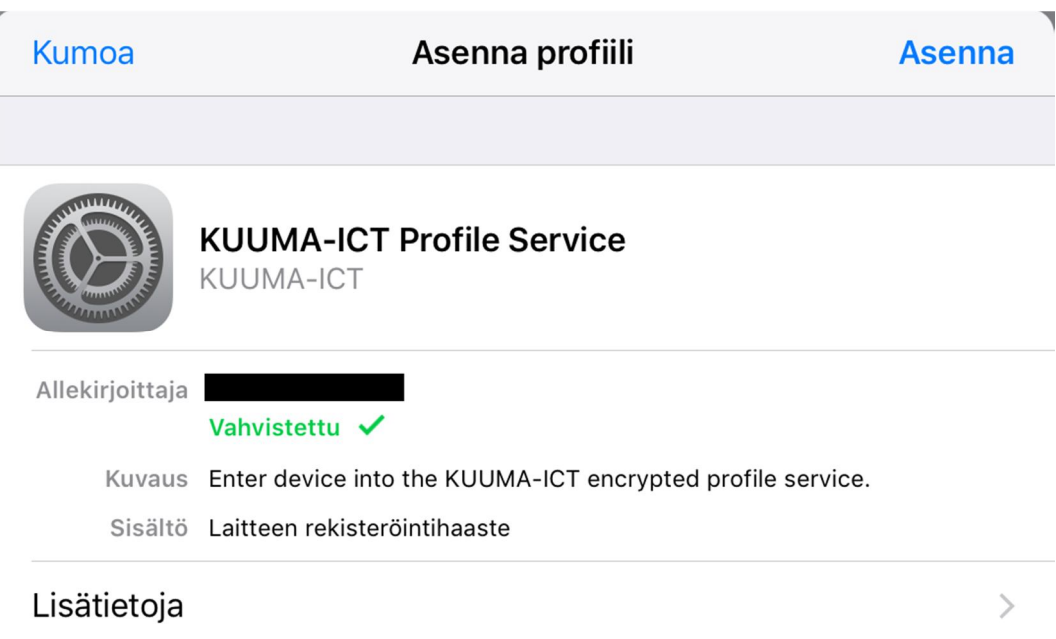

## KUVA 9. Asenna hallintaprofiili

Laitteeseen alkaa tämän jälkeen asentua käyttäjäryhmälle määritettyjä sovelluksia VPP-lisensseillä. Kuitenkin, koska laite ei ole supervised modessa, kysellään käyttäjältä jokaisen sovelluksen kohdalla lupaa sovelluksen asennukseen.

#### 4.5 Sovellusjakelu

Sovellukset saadaan jaettua laitteille käyttäjäryhmien tai käyttäjien perusteella. Jokaiseen sovellukseen määritellään kenelle sovellus jaetaan. Mikäli sovellus on VPP:n kautta hankittu, saadaan myös määriteltyä sovellus asentumaan laitteelle laitepohjaisella lisenssillä, jolloin laitteessa ei tarvitse olla määriteltynä tunnusta iTunes storeen.

VPP:n puolella määritetään, kuinka monta lisenssiä ostetaan kutakin sovellusta kohden. Sovellusten lisenssimäärät synkronoituvat myös MobileIronin tietoon ja MobileIronissa sovellusjakelu sivuilla voidaan lisenssimäärää ja tarvetta seurata. Kun lisenssimäärät alkavat käymään vähiin tai ovat loppumassa, tulee ilmoitus lisenssimääristä MobileIronin SaaS palvelussa. (MobileIron 2016, 65 - 68.)

## 5 TUTKIMUKSEN TOTEUTUS

#### 5.1 Tutkimusmenetelmät

Tämä tutkimus on laadultaan kvalitatiivien eli laadullinen, mutta analysointiin käytettiin kvantifioimismenetelmää. Laadulliseen aineistoon voidaan myös soveltaa määrällistä analyysiä. Alkeellisimmillaan voidaan analysoida vaikka pituuksia. (Eskola & Suoranta 2000, 164.) "Jos haluaa ja taulukoista pitää, voi eritellä tarkkoina lukuina aineistoista nousevia seikkoja. Voi verrata eri ryhmiltä kerättyjä vastauksia tai etsiä vastauksissa tapahtumiin vaikuttaneita tekijöitä, luokitella ja laskea niitä" (Eskola & Suoranta 2000, 164).

Tutkimus toteutettiin ajallisten asioiden osalta mittaamalla, kuinka kauan kului aikaa eri toimenpiteitä kohden. Mitattuja toimenpiteitä tutkimuksessa oli:

- Laitteen käyttöönottoon kulunut aika.
- Laitteen perusasetukset ja määritystiedostojen saapumiseen kulunut aika.
- Sovellusasennuksiin kulunut aika.

Mittaustulokset syötettiin taulukkoon ja taulukon pohjalta kaaviokuvioon.

Asetusten osalta verrattiin kokeellisesti DEP-laitteelle saapuneita asetuksia ja laitteen ilman DEP:iä saapuneita asetuksia. Tulokset kerättiin taulukkoon.

## 5.2 Aineiston keruu

Aineisto kerättiin kolmella samanlaisella Ipad mini-laitteella. Laitteet käyttivät samaa kaupungin langatonta verkkoa. Kaikissa testilaitteissa oli sama iOS-versio. Aineisto mitattiin käyttäen manuaalisesti sekuntikelloa. Mittaus tehtiin jokaiselle laitteelle kaksi kertaa ja keskiarvoa tuloksista pidettiin todellisena mittaustuloksena.

Sovellusten asennukseen kulunut aika pidettiin kuitenkin latausnopeuden riippuvuuden vuoksi vakioituna ja aika oli 18 minuuttia 32 sekuntia. Aika on saatu DEP-laitteella tehdyn tuloksen mukaisesti. Hallinnattomalla ja hallitulla DEP:iin kuulumattomalla laitteella oli käyttöönoton ensimmäisessä vaiheessa täysin samat kysymykset, joten näissä pidettiin myös aika yhtenäisenä toisiinsa nähden. Aika oli minuutti 40 sekuntia.

Asetukset, joilla testattiin DEP:iin kuulumattoman ja DEP-laitteen erot, olivat yhteiskäyttöiselle laitteelle tarkoitetut. Aineistolla oli tarkoitus todentaa ja testata, mitkä asetuksista eivät tule voimaan DEP:iin kuulumattomalle laitteelle.

#### 6 TUTKIMUSTULOKSET

Tutkimuksessa tehtiin käyttöönotto kolmella erilaisella tavalla. Laite otettiin käyttöön ilman, että se oli minkään hallinnan piirissä. Laite otettiin käyttöön niin, että se liitettiin mobiililaitehallintaan ilman DEP-profiilia. Laite otettiin käyttöön niin, että se sai DEP-profiilin. Tutkimustulokset on esitetty taulukossa 1 ja tarkemmat tutkimusanalyysit käydään läpi luvuissa 7.1, 7.2 ja 7.3.

Tutkimustulokset mitattiin samantasoisilla Ipad laitteilla. Verkkoyhteys oli kaikilla laitteilla WLAN-yhteyden kautta. Laitteet käyttivät samaa langatonta verkkoa, mutta hetkelliset kuormituserot olisi voinut hieman vaikuttaa lopputuloksiin sovellusasennusten osalta, joten päädyttiin tekemään niin, että sovellusten latautumisaika alkuvaiheesta loppuvaiheeseen pidettiin vakiona. Tämä ei vaikuta kuitenkaan lopputulokseen ja muuttuu Ipad laitteen käyttöpaikasta riippuen joka tapauksessa. SaaS-palvelussa voi olla myös hetkellistä kuormitusta, joka saattaa vaikuttaa Ipad laitteen hallintaan kirjautumiseen kuluneeseen aikaan.

## TAULUKKO 1. Tutkimustulokset

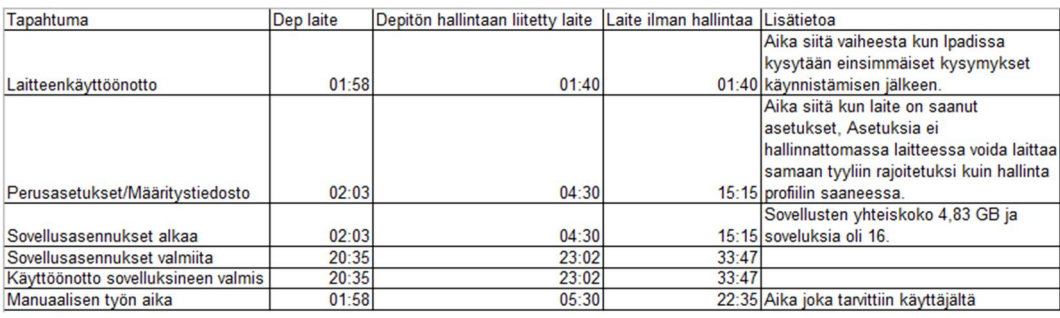

#### 6.1 Laitteen käyttöönotto

Laitteen käyttöönoton osassa mitattiin aikaa siitä hetkestä, kun laite oli siinä tilassa, että se kysyi käyttäjältä syötettä.

Yllättävää tuloksissa oli se, että vaikka DEP-laitteella käyttäjältä vaadittiin vähemmän syötettä, kesti silti 18 sekuntia pidempään, että laite oli käyttöönotetussa tilassa. Tosin laite Ilman DEP:iä ja ilman hallintaa oleva laite ei vaatinut aloitusvaiheessa muuta, kuin kysymysten ohittamisen. Mikäli iCloud ja iTunes tilit olisi syötetty alkukysymyksissä, saattaisi lopputulos olla toinen. DEP-laitteella kesti hieman pidempään vaihe, jossa käyttäjä kirjautuu tunnuksillaan MobileIroniin ja ottaa DEP-profiilin käyttöön.

#### 6.2 Perusasetukset ja määritystiedostot

Perusasetukset ja määritystiedostot olivat oletetusti nopeimmin perillä DEP-laitteella, sillä siinä vaiheessa, kun laite oli käyttöönotettu, se kysyi heti asetuksia ja sovelluksia MobileIronin puolelta.

Ilman DEP:iä olevalla laitteella täytyi käyttäjän vielä mennä login.mobileiron.com/go osoitteeseen kirjautumaan, jotta laitteelle saatiin hallinta ja perusasetukset. Aikaa tähän operaatioon kului 2 minuuttia ja 50 sekuntia. Vaikka laitteelle saatiinkin asetukset MobileIronin kautta, laitteelle ei kuitenkaan saatu asetuksia, jotka tulevat DEP-profiilin kautta. Yhtenä merkittävimpänä puutoksena oli se, että laitetta ei saatu suoraan niin sanottuun supervised modeen, jolloin osa asetuksista ei tullut perille. Esimerkiksi asetus "Vaihda pääsykoodi" on edelleen käyttäjän käytettävissä, vaikka se olisi konfiguraatiossa estetty. Osa asetuksista vaatii toimiakseen laitteen supervised moden.

Hallinnattomalla laitteella asetukset oli työlästä löytää, eikä kaikkia samoja asetuksia voinut määrittää. Hallinnattomassa laitteessa tehdään kaikki manuaalisesti, jolloin riskit virheisiin ovat suuremmat.

#### 6.3 Sovellusasennukset

DEP-laitteella sovellusasennukset käynnistyivät lähes heti laitteen käyttöönoton jälkeen. Sovellukset asentuivat taustalla, eikä käyttäjältä vaadittu toimia. Tärkeintä on, että MobileIronin puolella sovellukset ovat jaettuina oikeille laiteille. VPP:n puolella on myös hyvin tärkeää määritellä tarpeeksi lisenssejä käyttöön. Lisenssien loputtua asennettavista sovelluksista alkaa tulla käyttäjälle näkyviä ilmoituksia. Aikaa sovellusasennuksiin meni 18 minuuttia ja 32 sekuntia. Sovelluksia oli 16 kappaletta ja niiden yhteiskoko oli 4.83 GB. Sovellukset latautuivat noin 4.5 Mt/s keskinopeudella.

Hallinnan piirissä oleva DEP:iin kuulumaton laite sai sovellukset myös heti, kun laitehallinta oli käytössä. Sovellusasennuksista tuli kuitenkin laitteelle ilmoitus. Käyttäjän tarvitsi vielä sovellusasennukset hyväksyä, jotta sovellukset asentuivat. Syynä oli se, että laite ei ollut supervised modessa. Tämä lisää turhaa työtä.

Hallinnatta olevalla laitteella tarvitsi käydä App Storesta hakemassa sovellukset. Haettavista sovelluksista oli lista valmiina ja sen perusteella käytiin hakemassa jokainen sovellus erikseen. Aikaa kului hakemiseen 7 minuuttia 20 sekuntia. App Storeen täytyi myös olla olemassa iTunes tunnus, jotta sovellukset saatiin haettua. Tunnus oli laitteen perusasetusten asettamisen yhteydessä lisätty valmiiksi.

Käyttöönoton kokonaisaikajana on kuvattu kuviossa 1. Kuviossa kuvataan ajalliset erot toiminnoittain.

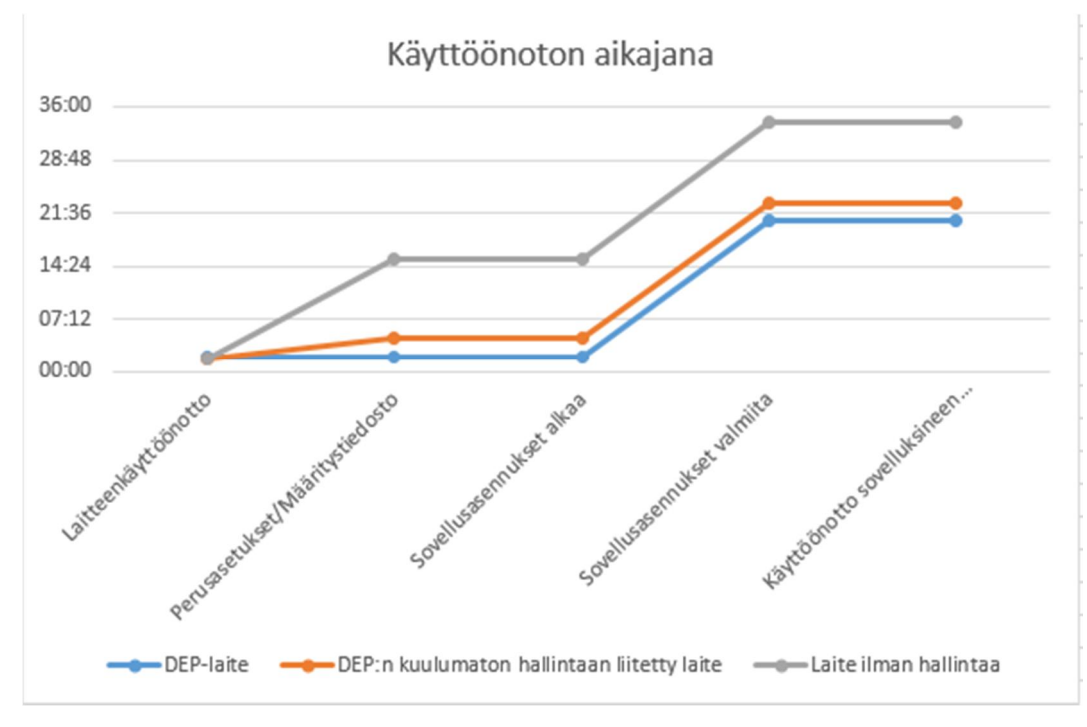

KUVIO 1. Käyttöönoton aikajana

#### 6.4 Manuaalisen työn osuus

Manuaalisen työn osuus oli pienin DEP-laitteen kanssa. Aikaa käyttäjältä kului laitteen käyttöönotossa minuutti 58 sekuntia. Tämän jälkeen kaikki tuli automaattisesti valmiiksi.

Hallinnassa mutta ei DEP:ssä olevan laitteen asetukset tulivat login.mobileiron.com/go -sivuille kirjautumisen jälkeen voimaan. Asetuksista jäi kuitenkin pois ne, jotka saadaan ainoastaan supervised modessa oleville laitteille. Sovellusasennukset alkoivat heti MobileIroniin kirjautumisen jälkeen. Käyttäjältä vaadittiin kuitenkin vielä hyväksyntä asennuksista, mutta muuta ei. Aikaa manuaalisiin toimenpiteisiin kului yhteensä 5 minuuttia 30 sekuntia.

Hallinnattomassa tilassa olevan laitteen manuaalisen työn osuus oli suurin. Aikaa siihen, että laite oli suunnilleen samassa tilassa kuin muut laitteet, kului 32 minuuttia 56 sekuntia, josta manuaalisen työn osuus oli 22 minuuttia ja 35 sekuntia. Asetusten osalta ei laitetta kuitenkaan saatu täysin samanlaiseksi kuin hallinnan piirissä olevia laitteita. Manuaalisen työajan osuus on kuvattu kuviossa 2.

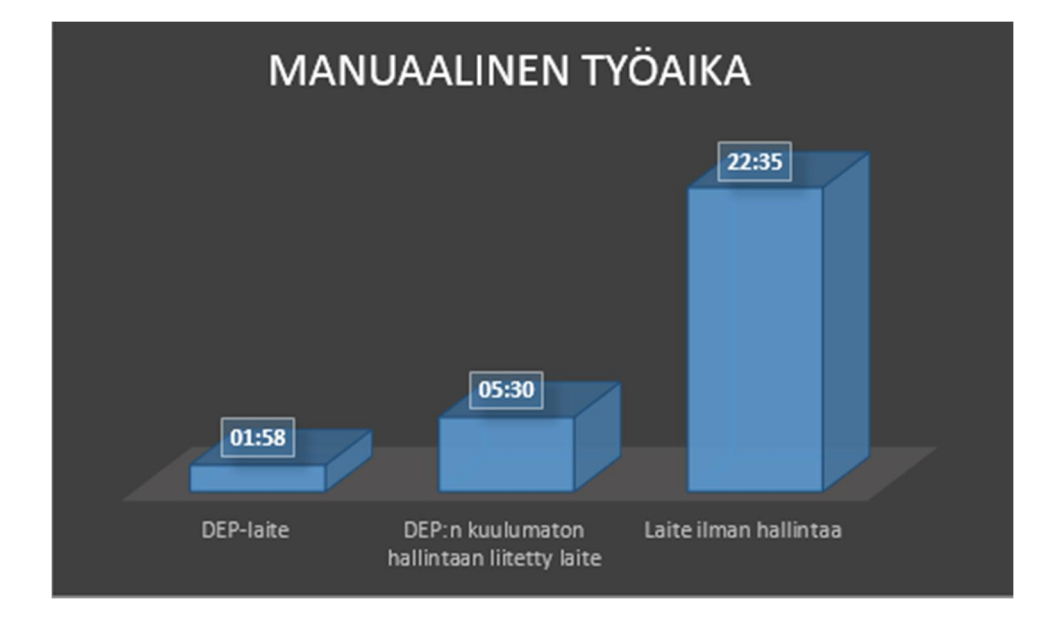

KUVIO 2. Palkkivertailu manuaaliseen työhön kuluneesta ajasta.

#### 6.5 DEP-laitteen ja DEP:iin kuulumattoman laitteen asetuserot

Kumpaankin laitteeseen oli määritelty samanlainen asetustiedosto. Asetuksia oli yhteensä 39 kappaletta. Kaikki asetukset tulivat voimaan DEP-laitteelle, mutta hallinnassa olevalle ei DEP:in piirissä olevalle laitteelle tuli asetuksia ainoastaan 20 kappaletta. Liitteessä 1 on kuvattu kaikki asetukset.

Puuttuvat asetukset liittyivät juuri asetuksiin, jotka tulevat vain supervised modessa olevaan laitteessa. Taulukossa 2 asetukset löytyvät eriteltynä.

## TAULUKKO 2. Puuttuvat asetukset

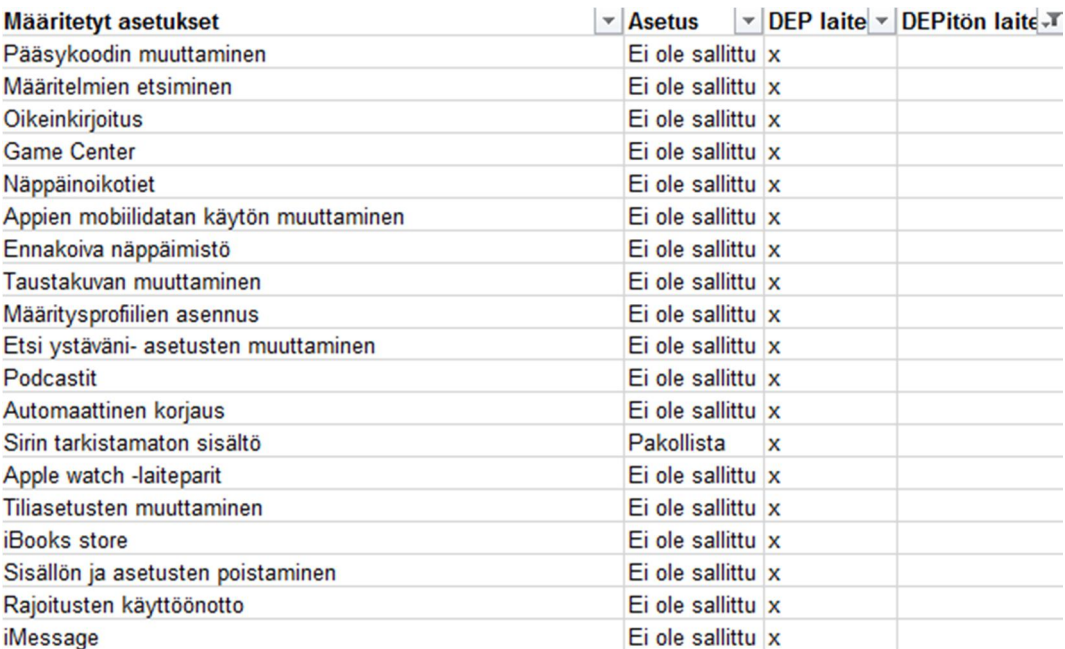

## 7 JOHTOPÄÄTÖKSET

Ensimmäisenä tutkimuskysymyksenäni oli, saadaanko mobiililaitehallinnasta ajallista hyötyä laitteiden käyttöönotossa. Tutkimustuloksistani ilmeni, että hyötyä saatiin ajallisesti. DEP-laitteella ajallinen hyöty oli suurin verraten hallinnattomaan laitteeseen. DEP-laite saatiin käyttökuntoon minuutissa ja 58 sekunnissa. Tämän jälkeen asetukset ja sovellukset tulivat laitteelle taustalla käyttäjän toimia vaatimatta.

DEP-laitetta 2 minuuttia 32 sekuntia hitaammin DEP:iin kuulumaton hallinnassa oleva laite oli käyttövalmiina asetuksineen. DEP:iin kuulumattomassa laitteessa vaadittiin kuitenkin vielä käyttäjää hyväksymään asennettavat sovellukset. 16 sovelluksella tuli asennusosuudesta minuutti lisää aikaa käyttäjän toimiin. Ilmoitukset asennuksista tulivat aina pienellä viiveellä ja se lisäsi käyttäjältä kulunutta aikaa.

Hallinnattoman laiteen käyttöönotto oli aikaavievin. Hallinnaton laite sai asetukset 11 minuuttia 14 sekuntia hitaammin kuin DEP:iin kuulumaton laite ja 13 minuuttia ja 12 sekuntia hitaammin kuin DEP-laite. Asetusten jälkeen sovelluksia tarvitsi vielä laitteella käydä hakemassa ja asentamassa App Storesta. Sovellusten hakemiseen ja asentumaan laittamiseen kului vielä yhteensä 7 minuuttia 20 sekuntia.

Toisena tutkimuskysymyksenäni oli, miten DEP-laite ja DEP:iin kuulumaton laite eroavat asetuksiltaan toisistaan? Asetuksiin tuli DEPlaitteen ja DEP:iin kuulumattoman laitteen välille eroavaisuuksia. Kaikkia tarpeellisia asetuksia ei saatu hallinnan kautta perille DEP:iin kuulumattomalle laitteelle ja voidaankin todeta, että ratkaisu vaatisi näiltä osin parannuksia. Ongelmana ovat Applen supervised moden vaativat asetukset. Supervised modeen laitteet on mahdollista saada vain Applen Configuraattorilla tai, mikäli laite on DEP-laite, voidaan DEP-profiilin kautta MobileIronissa määrittää laitteet supervised modeen.

Tutkimuksessa löydettiin vastaukset tutkimuskysymyksiin.

Tutkimustulokset voisivat hieman muuttua, mikäli tutkimus toistettaisiin useampaan kertaan. Tutkimuksen tarkoituksena oli kartoittaa saadaanko mobiililaitehallinnalla pienennettyä käyttäjältä vaadittavan työn määrää mobiililaitteen käyttöönotossa ja näiden tutkimuskohteiden osalta tulokset saatiin onnistuneesti. Tulosten pohjalta voidaankin todeta, että käyttäjän työmäärää saadaan pienennettyä MobileIron-mobiililaitehallinnalla. Jos tutkimukseen olisi ollut enemmän aikaa, olisi sen voinut toteuttaa laajemmin ja ottaa huomioon myös henkilökohtaisten laitteiden asetukset.

Teoriaosuudessa käsitelty MobileIron-ratkaisun käyttöönotto voidaan tutkimusten perusteella todeta onnistuneeksi. MobileIron Connector palvelimen avulla saadaan käyttäjätunnukset ja käyttäjäryhmät tuotua onnistuneesti mobiililaitehallintaan. Cache-palvelimella pienennetään internet-liittymän kuormaa ja sovellusjakelu tapahtuu nopeammin. Mobiililaitteet saadaan liitettyä hallinnan piiriin. Käyttäjäryhmien perusteella saadaan laitteet oikeaan laiteosioon. Laiteosioiden perusteella laitteille saadaan asetukset ja halutut sovellukset.

#### 8 POHDINTA

Ajalliset hyödyt löydettiin ja havaittiin selkeiksi verraten hallinnoimattomaan laitteeseen. Voidaan myös todeta, että MobilleIronratkaisu vähentää käyttäjältä vaadittavaa laitteen käyttöönotto aikaa ja tehostaa laitteen käyttöönottoa. Yllätyksenä tuli kuitenkin se, että vaikka DEP-laitteessa ohitettiin alkukysymyksiä, kesti kuitenkin kauemmin päästä alkuvalikkoon. Tämä selittyy sillä, kun DEP-laitteessa käyttäjätunnukset syötettiin jo alkuvaiheessa. tunnusten syöttäminen vei jonkin verran aikaa. Käyttäjätunnusten syöttämisen jälkeen kesti myös vielä hetki siihen, että kirjautuminen oli tapahtunut.

Laitteet tulisi aina ostaa niin, että ne on valmiiksi hankittu DEP:in piiriin. Näin kaikki DEP:iin liittyvät asetukset olisivat käytettävissä. Opinnäytetyön kirjoittamista aloittaessani en vielä ollut tietoinen, että vaikutukset laitteen DEP:llä olisi näinkin suuret. Laitteet saadaan hallintaan, mutta ei kuitenkaan kaikkia keskitettyjä asetuksia laitteille. Supervised mode vaaditaan osalle asetuksista. Tutkimuksessa saatiinkin todennettua DEPlaitteen ja DEP:iin kuulumattoman laitteen välisiä asetuseroja.

Case yritykselle saatiin käyttöön tärkeää tietoa MobileIronmobiililaitehallinnan ajallisista hyödyistä. Jatkotutkimusehdotuksena olisi tutkia MobileIronin ja Apple configuraattorin ajallisia eroja käyttöönottovaiheessa.

## LÄHTEET

Apple 2016a. Apple Device Enrollment Program Guide [viitattu 12.9.2016]. Saatavissa: http://images.apple.com/business/docs/DEP\_Guide.pdf

Apple 2016b. Laitteenrekisteröintiohjelman vaatimukset. Applen käyttöönotto-ohjelmien ohje [viitattu 18.9.2016]. Saatavissa: https://help.apple.com/deployment/business/#/tes394e8a23f

Apple 2016c. Volyymiosto-ohjelman yleiskatsaus. Applen käyttöönottoohjelmien ohje [viitattu 20.9.2016]. Saatavissa: https://help.apple.com/deployment/business/#/tesf1fbed7e6

Apple 2016d. About Caching service, Server Help [viitattu 15.11.2016]. Saatavissa: https://help.apple.com/serverapp/mac/5.2/#/apd74DDE89F-08D2-4E0A-A5CD-155E345EFB83

Apple 2016e. How to tell if an iPhone, iPad, or iPod touch is Supervised [Viitattu 15.11.2016] Saatavissa: https://support.apple.com/enus/HT202837

Eskola, J. & Suoranta, J. 2000, Johdatus laadulliseen tutkimukseen. 4 painos.Jyväskylä: Gummerus kirjapaino Oy

Kuuma-ICT 2016. MobileIron käyttöönotto. Muistio

MobileIron 2016. MobileIron Cloud R38 [viitattu 11.11.2016]. Saatavissa: http://mi.extendedhelp.mobileiron.com/38/all/en/desktop/MobileIronCloud. pdf

VMware 2016. Install a Guest Operating System from Media, vSphere 5 Documentation Center [viitattu 18.10.2016]. Saatavissa: https://pubs.vmware.com/vsphere-50/index.jsp?topic=%2Fcom.vmware.vsphere.vm\_admin.doc\_50%2FGUI

D-55FC02D4-F5B3-4357-BB6B-78240B7F16BA.html

## LIITTEET

## Liite 1. DEP-laitteen ja DEP:iin kuulumattoman laitteen vertailu

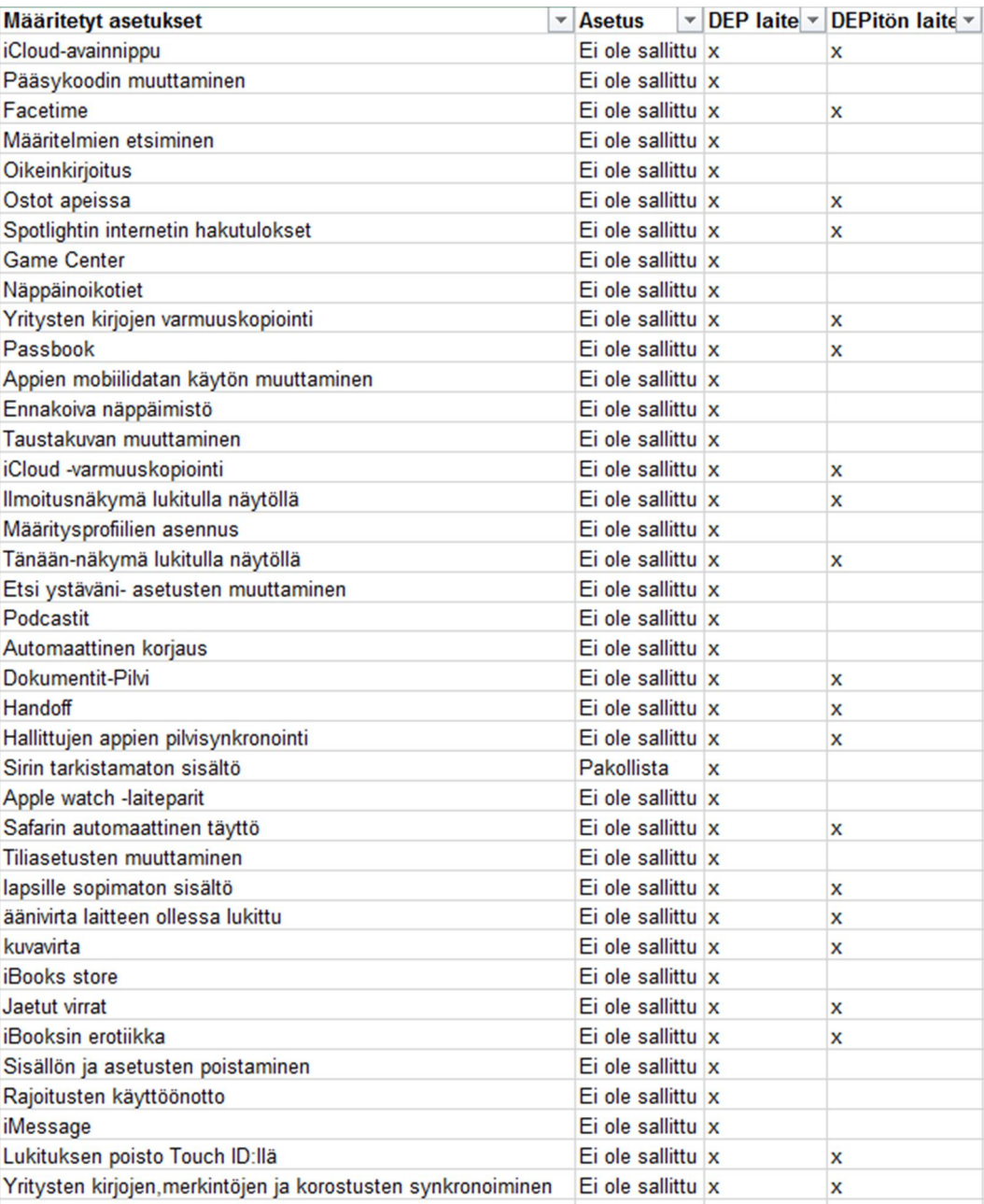